#### **BAB V**

#### **PENUTUP**

### **5.1 Kesimpulan**

**Kesimpulan yang dapat diambil dari diagnosis penyakit**  HIV/AIDS dan IMS dengan metode tanya jawab secara sistem **pakar ini yaitu :** 

- I. Sistem pakar diagnosa penyakit HIV/AIDS dan IMS ini dapat **membantu mendiagnosa penyakit melalui gejala-gejala yang timbul, dan kemudian** *user* **memperoleh solusi atau hasil**  diagnosa, tanpa harus datang kepada ahli atau pakamya.
- 2. Sistem pakar ini dituangkan ke dalam bentuk aplikasi dengan **menggunakan microsoft visual basic.**
- **3. Aplikasi sistem pakar ini telah dilakukan uji coba yang melibatkan user / pa.kamya, melalui pengisian angket atau quesioner berupa pertanyaan-pertan yaan.**

#### 5.2 **Saran**

**Saran yang diusulkan untuk memperbaiki kekurangan dari**  diagnosa penyakit HIV/AIDS dan IMS dengan metode tanya-jawab **secara sistem pakar adalah :** 

- **1. Mengembangkan sistem pakar ini dengan menambahkan**  *knowledge base* **baru bila terdapat perkembangan**perkembangan yang belum terjangkau, sehingga pemecahan **masalah tidak monoton dan selalu mengikuti kemajuan**  dalam bidang kedokteran.
- 2. Sistem pakar yang telah dibuat ini dapat dikembangkan lebih lanjut dan dapat diperbaharui atau diperluas *knowledge base-nya,* bila terjadi penambahan terhadap jenis **penyakit, serta diadakan studi kelayakan terhadap sistem pakar ini.**
- 3. Sistem pakar untuk mendiagnosa penyakit HIV/AIDS dan **IMS dapat membantu** *user* **yaitu pasien atau calon dokter**  penyakit HIV/AIDS dan IMS sebagai evaluasi pembanding **tentang diagnosa sementara.**

74

#### **DAFT AR PUST AKA**

- I. Jogiyanto, HM. 2002. *Pengenalan Komputer.* ANDI OFFSET. Yogyakarta.
- 2. Kusumadewi, Sri. 2003. *Artificial Intelligence.* GRAHA ILMU. Yogyakarta.
- 3. Seri panduan pemrograman,. *Aplikasi Database Visual Basic 6.0.*  Edisi ke-2. Penerbit ANDI.
- 4. *Pengolahan Database dengan MYSQL.* Penerbit ANDI.
- **5.** *Arhami, Muhammad. Konsep Dasar Sistem Pakar.* **Penerbit ANDI**
- **6. Heriawan, Rusman. DR. 2004.** *Situasi Perilaku Berisiko Tertular HIV di DKI Jakarta.* Penerbit Badan Pusat Statistik (BPS) dengan **Departernen Kesehatan.**
- 7. *Joint United Nations Programme on HIV/AIDS (* UNAIDS ). 2005. Mengintensifkan Pencegahan HIV. Penerbit Badan Pusat Statistik (BPS) dengan Departemen Kesehatan.
- **8.** Setiawan, Andi. 1993. *Artificial Intelligence.* ANDI OFFSET. Yogyakarta.
- 9. **Kadir,** Abdul. 1999 . *.Analisis dan Desain Sistem lnformasi.* ANDI OFFSET.
- 10. Nugroho, Bunafit. 2004. *Database Relasional dengan MySQL*  ANDI Yogyakarta.

### **LAMPIRAN**

#### Login

Untuk dapat masuk ke dalam sistem pakar, user/pemakai harus meng-inputkan data nama dan password yang dimilikinya, kemudian tekan tombol OK. Apabila pemakai belum terdaftar maka hal yang dilakukan adalah mendaftar terlebih dahulu.

#### MenuAdmin

Dalam menu ini terdiri dari 4 sub menu diantaranya : Diagnosa, Data Peserta, Data Knowledge dan Data Penyakit. Pada menu ini hanya admin yang dapat merubah ataupun mengedit data.

#### Menu Data Peserta

Dalam menu ini berisi data-data pe4serta yang harus diisi, terutama bagi mereka yang belum terdaftar.

#### Menu Lupa Password

Menu ini berfungsi apabila peserta maupun admin lupa password.

#### Menu Data Knowledge

Menu ini berisi data knowledge, dan data ini hanya dapat diubah atau diedit oleh admin saja.

#### Menu Data Penyakit

Menu ini berisi data solisi atai data penyakit, data ini hanya dapat diubah atau diedit oleh admin saja.

#### **Menu Diagnosa Peserta**

Menu ini terdiri dari sub menu yaitu : Diagnosa Peserta, Ubah Data, dan Kamus Istilah. Menu hanya dapat dilihat oleh peserta saja.

#### **Menu Diagnosa**

Menu ini berisi gejala-gejala, kesimpulan atau hasil diagnosa maupun penjelasannya.

#### **Menu Ubah Data**

Menu ini berfungsi untuk merubah data apabila ada kesalahan data maupun untuk menambahkan data.

## **Menu Kamus Istilah**

Menu ini berisi arti-arti dari penyakit HIV/AIDS dan IMS

#### **Menu Logout**

Apabila peserta sudah selesai menggunakan aplikasi ini, maka langkah selanjutnya keluar dari aplikasi ini dengan melakukan logout.

**Langkah-langkah Membangun Sister yang mampu Menyelesaikan Masalah ditinjau dari Kajian Teori yang ada.** 

Berdasarkan tema dalam tugas akhir ini yaitu sistem pakar diagnosa penyakit HIV/AIDS, bahwa sistem yang menggunakan kecerdasan buatan akan mencoba untuk memberikan output berupa solusi dari suatu masalah berdasar dari kumpulan pengetahuan yang ada.

**Sementara untuk membangun suatu sistem yang mampu**  menyelesaikan masalah. perlu mempertimbangkan 4 hal :

- I. Mendefinisikan masalah dan kebutuhan. Mengkaji situasi dan memutuskan dengan pasti tentang masalah yang akan dikomputerisasi dan apakah sistem **pakar** akan membantu atau tidak. Pendefinisian ini mencakup spesifikasi yang tepat mengenai keadaan awal dan solusi yang diharapkan,
- 2. Menentukan masalah yang cocok, seperti : domain masalah tidak terlalu luas, tersedianya ahli atau pakar dibidangnya serta menganalisis masalah tersebut untuk mencari beberapa teknik penyelesaian masalah yang sesuai.
- 3. Mempertimbangkan alternatif, dalam bal ini ada 2 alternatif **yaitu menggunalcan sistem pakar atau komputer.**
- 4. Mempresentasikan pengetahuan yang perlu untuk menyelesaikan masalah tersebut,
- **5. Merancang sistem , bagian ini termasuk pembuatan pohon pencarian.**
- **6. Menguji sistem**
- **7. memelihara sistem. Dalam hal ini memperbaharui**  pengetahuan, mengganti pengetahuan yang sudah ketinggalan dan meluweskan sistem agar bisa lebih baik lagi dalarn menyelesaikan masalah.
- *8.* Memilih teknik penyelesaian masalah yang terbaik.

Adapun pennasalahan yang disentuh oleh Sistem Pakar adalah :

- I. Interpretasi. Pengambilan keputusan dari hasil obesrvasi seperti pengumpulan data.
- **2. Prediksi. Termasuk diantaranya ramalan atau perubahan**  demografis
- **3. Diagnosis. Tennasuk diantaranya medis clan diagnosis**  perangkat lunak
- **4. Monitoring. Misalnya Sistem monitor**
- *5.* Perbaikan
- **6. Instruksi. melakukan instruksi untuk input diagnosis.**
- 7. Kontrol. Melakukan kontrol terhadap perbaikan, prediksi.

Titik dari pennasalahan yang ada adalah dimana kecerdasan buatan merupakan bagian ilmu komputer yang diharapkan dapat diberdayakan untuk mengerjakan pekerjaan yang biasa dikerjakan oleh manusia, karena seperti telah diketahui bahwa pakar atau ahli dalam penyakit *HNI* AIDS ini sangat terbatas dan biaya kepakarannya pun sangat mahal.

**Namun peran aplikasi sistem pakar atau kecerdasan buatan ini sangat membantu meringankan aktivitas manusia dewasa ini yang**  semakin banyak dirasakan serta dapat memecahkan permasalahan yang ada, dengan begitu masyarakat bahkan orang awampun dapat menyelesaikan masalah yang cukup rumit yang sebenarnya banya dapat diselesaikan dengan bantuan para ahli.

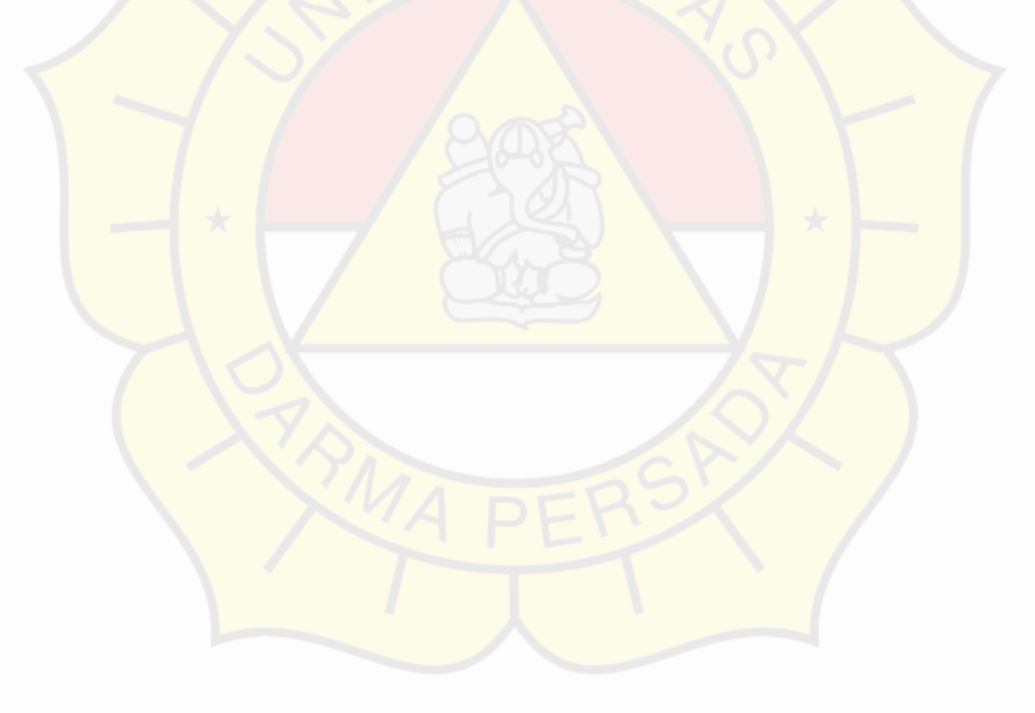

Private Sub Combo1\_Click() C'all isicombo End Sub

Private Sub Form\_Activate( txtcan.Set Focus End Sub

Private Sub Form Load()

If cn.State = adStateOpen Then cn.Close cn.Open "Provider= Microsoft Jet.OLEDB40;Data Source=" + App.Path + "\pakar2.mdb;" If  $r$ suser.State = adStateOpen Then  $cnC$ lose rsuser.CursorLocation = adUseClient rsuser Open "select \* from tbluser", cn, adOpenStatic, adLock Optimistic stat

Call kosong Call isicombo Call coba Call stat

cmdupdate Enabled = False cmdhapus. Enabled = False End Sub

Private Sub isicombo() Combo1 Addltem "PESERTA" ComboL .Addltem "ADMINISTRATOR"

cbjk Addltem "PRIA" cbjk. Additem "WANITA" End Sub

```
Private Sub kosong()
txtnama.Text =txtalamat. Text = ""
txtlp.Text = "bxt jawab.Text = ""
txtanya.Text = <math>**</math>txtuser Text = **txtpassword.Text = nmtxtulangi.Text = "Combol Clear
cbjk.Clear
```
#### End Sub

Private Sub txtcari\_Change()<br>Adodcl RecordSource = "select \* from tbluser where user name like%'+"" & txtcari Text& \*"+%' AdodcL.Refresh End Sub

Private Sub txtcani\_KeyPress(KeyAscii As Integer) If KeyAscii = 13 Then If txtcari.Text =  $\mu$ <sup>p</sup> Then Exit Sub Else rsuser.MoveFirst rsuser Find "user\_name=" & txtcari & "" = f rsuser.EOF Then MsgBox "Data tidak ditemukan!" txtcari.Text = ' txtcari SetFocus Call kosong Else Call tampil Call isicombo

t: dnama. Set Focus cmdupdate. Enabled = True cmdhapus. Enabled = True  $cm$  dsimpan. Enabled  $=$  False

End If End If End If End Sub

Private Sub txtulangi\_LostFocus() If txtulangi.Text << txtpassword.Text Then MsgBox "pengulangan password salah!" + vbCrLf + "Silahk an ulangi" txtulangi Text =" txtulangi. SetFocus

End If End Sub

Public Sub tampil() On Error GoTo salab

txtnama Text =  $rsusc$ <sub>r</sub>!nama txtalamat. Text = rsuser!alamat txtuser.Text = rsuser!user\_name txtpassword.Text = rsuser!Password  $\text{txtulangi. Text} = \text{rsuset? Password}$ <br>Combo I. Text = rsuser!sts\_user

txttanya. Text = rsuserltanya txtjawab.Text = rsuser!jwb bxttlp.Text = rsuser!telpon cbjk.Text = rsuser!jk

salah Exit Sub

End Sub

Private Sub cek( If txtnama. Text  $=$  \*\* Then MsgBox "Nama harus diisi" txtnama SetFocus Exit Sub End If If txtalamat. Text = \*\* Then MsgBox "alamat harus diisi" txtalamat.SetFocus Exit Sub End If If  $x$ tuser. Text =  $**$  Then MsgBox "User ID harus diisi" txtuser SetFocus Exit Sub End If if txtpassword.Text = "" Then MsgBox "password harus diisi" txtpassword.Set Focus Exit Sub End If f txtolangi Text =" Then MsgBox "Pengulangan password harus diisi" txtulangi.SetFocus Exit Sub End If

End Sub

Private Sub Form\_Load()

rsworking. AddNew rsworking!id =  $"I"$ rsworking!fakta = "YA" rsworking Update

rsworking.Move First While Not rsworking.EOF rsworking. Delete rsworking Move Next **Wend** 

rsknowledge. Find ("id="Tl") frmdiagnosa Ibldiagnosa.Caption = rsknowledge!tanya

End Sub

Private Sub Opti.onl\_Click() On Error GoTo **salah**  Option3. Value = True

rsworking. Add New rsworking!id = rsknowledge!id rsworking!fakta = rsknowledge!faktaYa rsworking. Update

idYa= rsknowledge!ya<br>if Left(idYa, 1) = "T" Then rsknowledge.Move First rsknowledge Find "id =" & idYa&" = lbldiagnosa Caption = rsknowledge!tanya Else rssolusi.MoveFirst rssoiusi .rma na = " & iay a& " "<br>frmsolusi.iblsolusi.Caption = rssolusiisolusi rssolusi Find "id = " & idYa& " " fi msolusi .Show vb Modal Unload Me End If

salah Exit Sub End Sub

Private Sub Option2\_Click() Opti.on3.Value = True

rsworking. Add New rsworking!id = rsknowledge hd rsworking. Update rsworking!fak ta = rsknowledge!faktaTDK

idtdk = rsknowledge! Tidal If Left(idtdk,  $I = T^*$  Then rsknowledge. MoveFirst rsknowledge.Find "id =" & idtdk & " bldiagnosa Caption = rsknowledge!tanya Else<br>rssolusi MoveFirst rssolusi MoveFirst  $r$ ssolusi Find "id = " & idtdk & "" firmsolusi Iblsolusi Caption = rssolusi!solusi firmsolusi Show vb Modal End If

End Sub

Private Sub Timer1\_Timer() bltgl.Caption = Format( Date, "dd mmmmyyyy") End Sub Option Explicit

Private Sub cmdubah \_Click() firmdiagnosa peserta llide frmpeserta. Show

frmpeserta.Combot Enabled = False frmpeserta, cmdsimpan. Enabled = False frmpeserta cmdupdate Enabled = True rsuser MoveFirst rsuser.Find "user\_name = " & Iblnama Caption & "" frmpeserta tampil End Sub

Private Sub Commandl Click() frmdiagnosa Show vbModal End Sub

Private Sub Command2\_Click() Form2 Show End Sub

Private Sub Command3\_Chick( Unload Me firm\_login Show firm\_login txt\_user Text ="" frm\_login txt\_pass  $T eX1 = 1$ End Sub

Private Sub Form Activate() fdiagpeserta = Tare End Sub

Private Sub Form\_Load()

End Sub

Option Explicit

Private Sub cmdbatal\_Click()

Call kosong Call kunci Call gakaktif

txtcani.SetFocus txtcani.Text cmdtambah Enabled True

Adodcl.RecordSource = "select + from tblknowledge" AdodcI Refresh

End Sub

Private Sub kunci() txtid. Enabled  $=$  False txttanya.Enabled= False txtfaktaya Enabled = False t: etfisktatdk. Enabled = False txthasilya Enabled = False txthasiltdk Enabled = False

End Sub

Private Sub bulakunci()

txtid Enabled = True txttanyaEnabled = True txtfaktaya Enabled = True txtfiaktatdk. Enabled = True txthasilya.Enabled = True

Private Sub txtcani\_KeyPress(KeyAscii As Integer) fKyAscii= 13 Then If  $\text{txicari}$ , Text  $=$  \*\* Then Exit Sub Else rsknowledge.MoveFirst rsknowledge.Find "ide" & txtcari & " If rsknowledge.EOF Then MsgBox "Data tidak ditemukan!" 'Exit Sub txtcari Text  $=$ txtcari Setfocus Call kosong Else Call tampil Call gakaktif cndhapus Enabled = True CommandI Enabled = True End If End If End If End Sub Private Sub gakaktif()<br>cndhapus.Enabled = False  $cmd$ cmdtambah Enabled = False cmdsimpan. Enabled = False cmdupdate.Enabled = False cmdbatal Enabled = False Command L Enabled =  $False$ End Sub Private Sub aktif()  $cnd$ hapus. Enabled = False  $c$ mdtambah. Enabled = False  $cm$ dsimpan.Enabled = False cmdupdate. Enabled = False  $cm$  dbatal Enabled = False Command L.Enabled = False End Sub Private Sub cek() If txtid  $\approx$  = Then MsgBox "Data ID harus diisi! txtid. SetFocus Exit Sub Else If txttanya = "" Then MsgBox "Data Tanya harus diisi!" bxttanya SetFocus Exit Sub Else If txtfaktaya = "" Then<br>MsgBox "Data harus diisi!" txtid.SetFocus Exit Sub Else If txthasiltdk  $=$   $***$  Then MsgBox "Data Tanya harus diisi!" Ittanya Setfocus End If End If End If End If End Sub

Private Sub tampil() txttanya. Text = rsuser!tanya

#### End Sub

Private Sub cek() If txtjawab.Text <> rsuserljwb Then MsgBox "Jawaban anda salah!" + vbCrLf + "silahk an ulangi"  $txt$ jawab.Text =" txtjawab SetFocus Else frmlupa.Hide frmpeserta.Show

firmpeserta. Combol . Enabled = False firmpeserta.cmdsimpan.Enabled = False firmpeserta cmdupdate. Enabled = True rsuser Move First rsuser. Find "user\_name =" & Iblnama. Caption & "" frmpeserta tampil 'firmdaftar.txtuser. Text = nama End If End Sub

Private Sub Command1 \_Click()<br>Call cek End Sub

Unload Me Private Sub Command2Click() firm\_login Show End Sub<br>Private Sub Form End Sub

 $\frac{1}{16}$  S flupa = Truc<br>bxtjawab.Text =  $n$ flupa = True

txtjawab.Text = <sup>m</sup><br>End Sub<br>Private Sub txtjaw

.<br>If KeyAs<br>If KeyAs Private Sub txtjawab\_KeyPress(KeyAscii As Integer)<br>If KeyAscii = 13 Then<br>Call Commandl\_Click<br>End If If  $KeyAscii = 13$  Then<br>Call Commandl Olick<br>End If End If Command<br>1<br>Command

End Su<br>...

End Sub<br>Private S<br>pesan = 1 Private Sub Command Chick) <br>pesan = MsgBox("Anda ingin mencetak hasil ?", vb YesNo + vbQuestion, "Cetak Hasil")<br>Call cetak<br>Call simpan If pesan = vbYes Then Call cetak<br>Call simpan Call simpan Else End If<br>End

**End** 

End Sub<br>Private S<br>rshasil A Private Sub simpan() rshasil AddNew rshasil!user\_name = frmdiagnosa Iblnama.Caption  $r$ shasil!tanggal = Date  $rshasillwaktu = Time$ rshasil!penyakit = Ibsolusi.Caption rshasil Update

End Sub

Private Sub cetak( Printer FontName = "Courier New" Printer.FontBold = True Printer FontSize = "12" Printer.Print Tab(10); "HASIL DIAGNOSA"

Printer Print;"" Printer FontName = "Courier New"  $Printer$ ,  $F$  ont $Bold = False$ Printer FontSize = "12" Printer.Print: "Tanggal:": Format(Date, "dddd dd mmmm yyyy"); "" Printer.Print: "Waktu": Time;"" Printer.Print, "NAMA : "; firmdiagnosa Iblnama.Caption Printer Print; Printer.Print, "Penyakit:"; firmpenjelasan. Iblsolusi Printer.P fint;"" Printer.Print; "Gcjala yang anda alami Printer Print Tab(10); Iblfaktal.Text Printer Print;"" Printer.Print;" Printer.Print Tab(10); "TERIMA KASIH"

Printer. EndDoc

End Sub

Private Sub tutup() Unload frmdaftar Unload frmdiagnosa Unload fi mdiagnosa\_peserta Unload fi mpenjelasan Unload frmsolusi Unload frmutama

End Sub

Option Explicit

Private Sub cmdbatal Click()

Call kosong Call kunci Call gakaktif

txtcari.Set Focus  $\text{txtcari}$ .Text = "" cmdtambah. Enabled = True

Adodcl RecordSource = "select  $\bullet$  from tblsolusi" Adodcl Refresh

End Sub

Private Sub kunci.() txtid. Enabled = False txttanya. Enabled = False

End Sub

Private Sub bulakunci()

txtid.Enabled = True  $tx$ ttanya.Enabled = True

txtid SetFocus End Sub

Private Sub cmdsimpan\_Click() Call cek On Error Go*To* salah

rssolust. AddNew rssolsi!id <sup>=</sup>txtd. Text rssolusi!solusi <sup>=</sup>txttanya.Text

rssolusi.Update

AdodcI Refresh Call kosong Call kunei

Adodcl RecordSource = "select \* firom tbisolusi \* AdodcI Refresh

salah Exit Sub End Sub

Private Sub cndhapus\_Click( Dim pesan As String pesan = Msgbox("Yakin ingin mcnghapus data ini ?", vb YesNo + vbQuestion, "Hapus Record") If  $pesan = vbYes$  Then rssolusi. Delete Adodcl.RecordSource = "select • from tblsolusi" Adodcl Refresh Adodcl Recordset MoveFirst End If

- 7

End Sub

Private Sub Command1\_Click() Call bulak unci txtid SetFocus Call gakaktif cmdbatal Enabled =True cmdupdate. Enabled = True

Adodcl RecordSource = "select  $f$  from tblsolusi" Adodcl Refresh

End Sub

Private Sub cmdtambah\_Cli.ck() Call kosong Call bulakunci Call gakaktif  $cm$ dsimpan.Enabled = True cmdbatal Enabled = True

Adodcl.RecordSource = "select + from tblsolusi = Adode1 Refresh

End Sub

Private Sub cmdupdate\_Click()  $txid.$  Text =  $rssolusilid$ txttanya Text rssolusi!solusi *»* 

rssolusi Update Adodcl .Refresh Call kosong Call kunci

Adodel RecordSource = "select \* from tblsolusi \* AdodcI Refresh

End Sub

Private Sub coba()

AdodcI ConnectionString = "Provider= Microsoft. Jet.OLEDB40; Data Source=" + AppPath + "\pakar2mdb;" AdodcI RecordSource = "sefect \* from tblsolusi"

Set DataGrid I DataSource = Adodcl End Sub

Private Sub Command2\_Click()

Unload Me frmutama Show End Sub

Private Sub FormActivate() txtcari.SetF ocus End Sub

Private Sub Form Load()

Call kosong Call kunci Call coba Call gakaktif cmdtambah. Enabled = True End Sub

Private Sub kosong( txtid.Text =  $$  $txtanya, Text = 44$ End Sub

Publi.c Sub tampil()  $t$ xtid.Text = rssolusihid txttanya Text = rssolusi!solusi

End Sub

Private Sub Form\_Unload(Cancel As Integer) Unload Me End Sub

Private Sub txtcan\_Change()

AdodcI RecordSource = "select \* from tblsolusi where id like "%' +"" & txtc ari.Text&+"%" Adodc<sub>L</sub> Refresh

End Sub

Private Sub bxtcari\_KeyPress(KeyAscii As Integer) If KeyAscii = 13 Then If txtcari.Text =  $-$ Then Exit Sub Else rssolusi. MoveFirst rssolusi.Find "id="" & txtc<mark>ari&</mark><br>If rssolusi.EOF Then MsgBox "Data tidak ditemukan!"  $txteari.Text =$ txtcari.SetFocus Call kosong Call tampil Call gakaktif  $endh$ apus.Enabled = True CommandI Enabled =True

End If End If End If End Sub

Private Sub gakaktift) cndhapus.Enabled = False cmdtambah Enabled = False  $cm$ dsimpan. $Enabled = False$  $cmd$ update. Enabled = False cmdbatal. Enabled = False Commandl .Enabled = False End Sub

Private Sub aktif() cndhapus. Enabled = False cmdtambah. Enabled = False cmdsimpan.Enabled = False cmdupdate. Enabled = False cmdbatal.Enabled = False Command  $I$ . Enabled = False End Sub

Private Sub cek()<br>If txtid = ""Then MsgBox "Data ID harus diisi!" txtid. SetFocus Exit Sub Else f txttanya=" Then MsgBox "Data Tanya harus diisi! " txttanya.SetFocus Exit Sub End If End If End Sub

Option Explicit

Private Sub cmdbatal Click()<br>If cmdsimpan.Enabled = True Then Call kosong Unload Me frm\_login Show Elself cmdupdate.Enabled = True Then Call kosong Unload Me firm\_login. Show End If

End Sub

Private Sub cmdsimpan\_Click() Call cek On Error GoTo salah

rsuser.Add New rsuser!nama = txtnama Text  $r$ suser!alamat = txtalamat. Text rsuser!user\_name = txtuser.Text  $rsuser!Password = txtpassword.Text$ rsuser!sts\_user = ComboL.Text rsuseritanya = txttanya. Text rsuser! jwb = txtjawab.Text rsuser.Update

MsgBox "Data telah berhasil Di SIMPAN"" Unload Me firm\_login.Show salah Exit Sub End Sub

Private Sub Command I\_Click()

End Sub

Private Sub cmdupdate\_Click() Call cek On Error Go To salah

 $r$ susc $r$ <sup>1</sup>nama =  $t$ xtnama Text rsuser!alamat = txtalamat. Text rsuser!user\_name = txtuser Text rsuser!Password = txtpassword.Text rsuser!tanya = txttanya. Text rsuser!sts\_user = Combo! Text  $rsuser$  jwb =  $txijawab.Text$ rsuser. Update MsgBox "Data telah berhasil di UPDATE Unload Me frm\_login.Show

salah Exit Sub End Sub

Private Sub Form Load()

Combol Addiem "PESERTA" Combo 1.AddItem "ADMINISTRATOR"

#### Call kosong

cmdupdate.Enabled = False End Sub

Private Sub kosong() bdnama. Text = "" bxtalamat Text  $=$  \*\* txtuser.Text  $=$   $**$  $totpassword.Text = <sup>n</sup>$ txtulangi Text  $=$  \*\* txttanya Text  $=$   $***$  $txt<sub>j</sub>awab.Text = **$ 

End Sub

Private Sub Form\_Unload(Cancel As Integer) Unload Me End Sub

Private Sub txtulangi\_LostFocus() If txtulangi. Text <> txtpassword. Text Then webCrLf + "Silahkan ulangi"<br>MsgBox "pengulangan password salah!" + vbCrLf + "Silahkan ulangi" txtulangi.Text bxtulangi.SetFocus

End If End Sub

Public Sub tampil() txtnama. Text = rsuser!nama bxtalamat. Text = rsuser!alamat txtuser.Text = rsuser!user\_name txtpassword.Text = rsuser!Password txtulangi.Text = rsuser!Password Combol.Text = rsuser!sts\_user txttanya Text = rsuser!tanya txtjawab. Text = rsuser!jwb

End Sub

Private Sub cek() If banama.Text  $=$   $-$  Then MsgBox "Nama harus diisi" bxtnama. Set Focus Exit Sub End If If txtalamat  $Text =$  \*\* Then MsgBox "alamat harus diisi" txtalamat. SetFocus Exit Sub End If

# **QUESIONER**

## **Aplikasi Sistem Pakar Diagnosa PenyakitHIV/AIDS dan IMS**

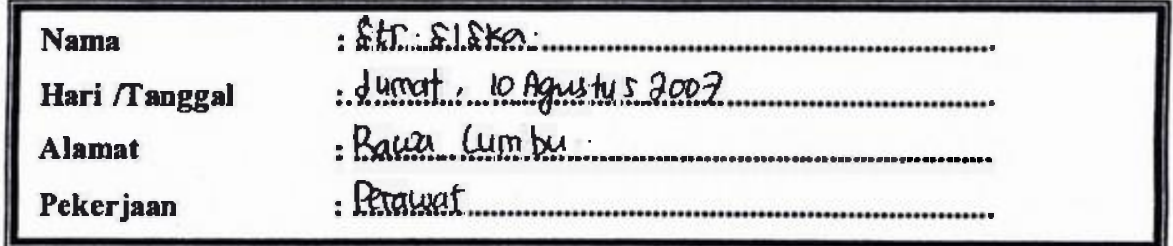

Berilah tanda (x) pada jawaban dari pertanyaan di bawah ini serta berikan alasannya!

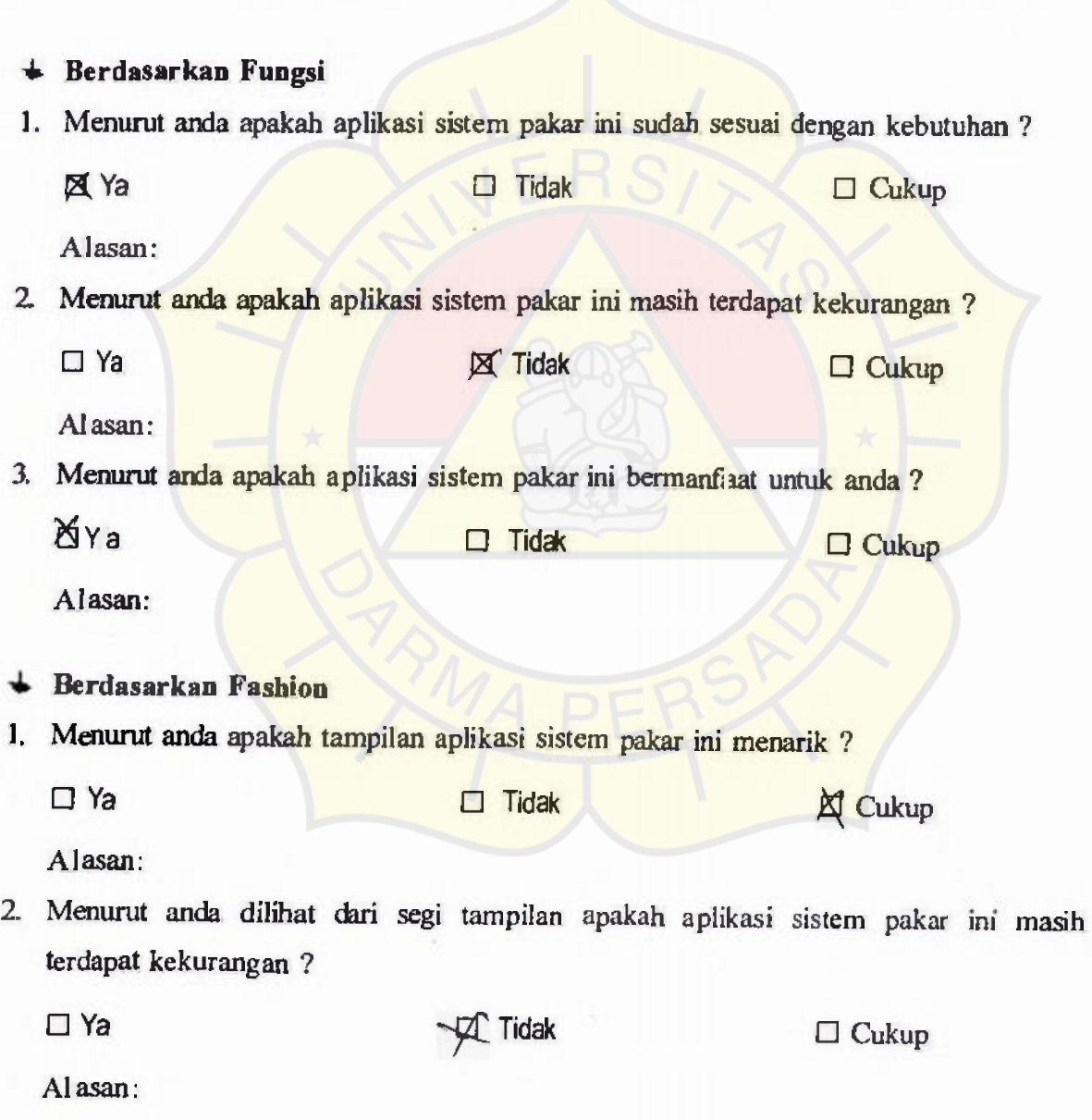

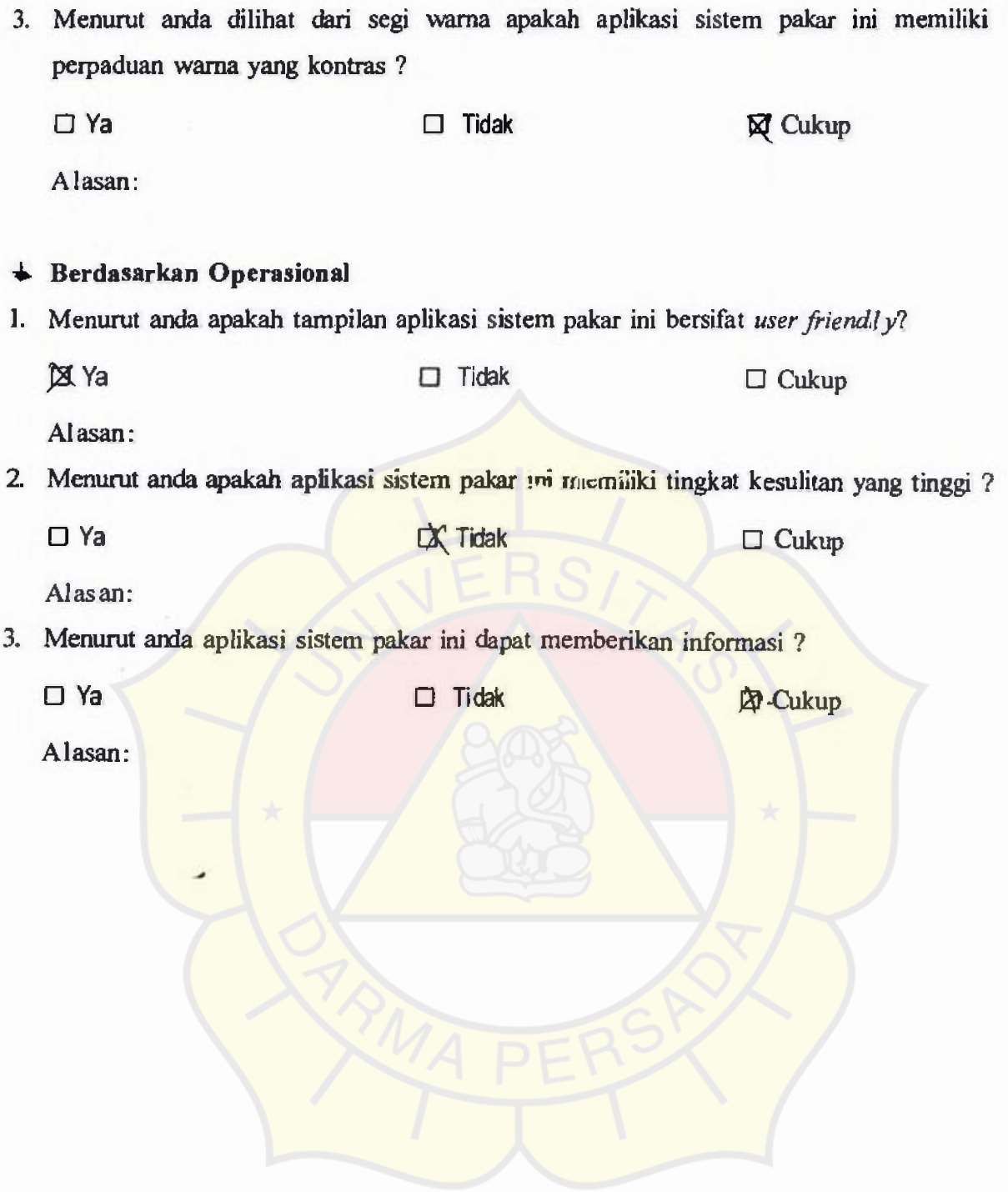

•

## **QUESIONER Aplikasi Sistem Pakar DiagnosaPenyakit HIV/AIDS dan IMS**

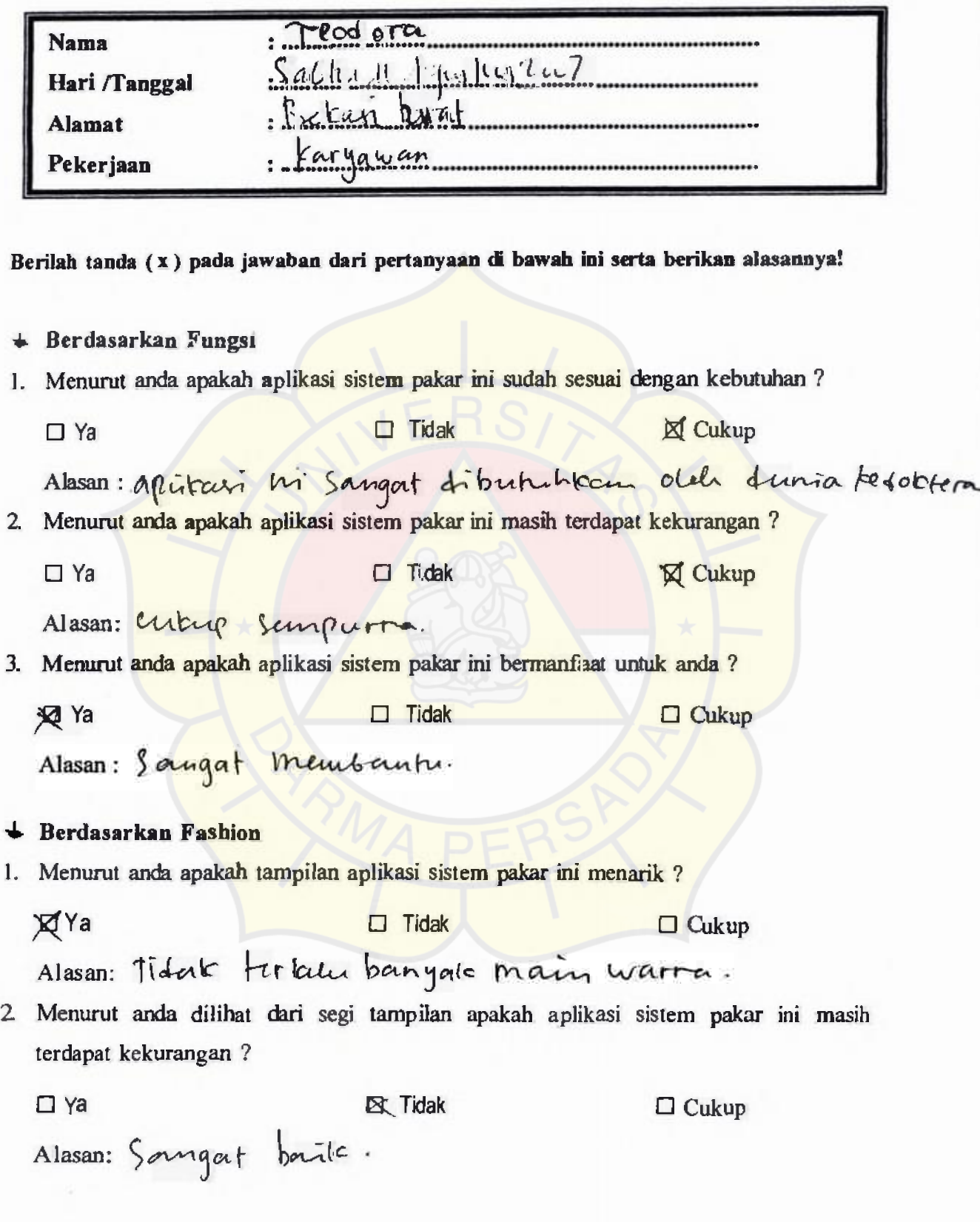

3. Menurut anda dilihat dari segi warna apakah aplikasi sistem pakar ini memiliki perpaduan wama yang kontras ? **KI** Ya El Ya D Cukup<br>Alasan: Pordinan warna cukup Hour Sangat foontrus b Berdasarkan Operasional I. Menurut anda apakah tampilan aplikasi sistem pakar ini bersifat *user friendly?*   $\Box$  Ya  $\Box$  Tidak  $\mathcal{K}\Box$  Cukup Alasan: bisa dipatan oleh unum. 2. Menurut anda apakah aplikasi sistem pakar ini memiliki tingkat kesulitan yang tinggi ? □ Ya **D Tidak** cukup Alasan: -3. Menurut anda aplikasi sistem pakar ini dapat memberikan informasi ? D Ya  $\Box$  Tidak  $\Box$   $\Box$  Cukup <sup>4</sup>/ Pimakai yg blin mingenal gejala HIL Alasan: aplitacis in dapat memberi kan informati

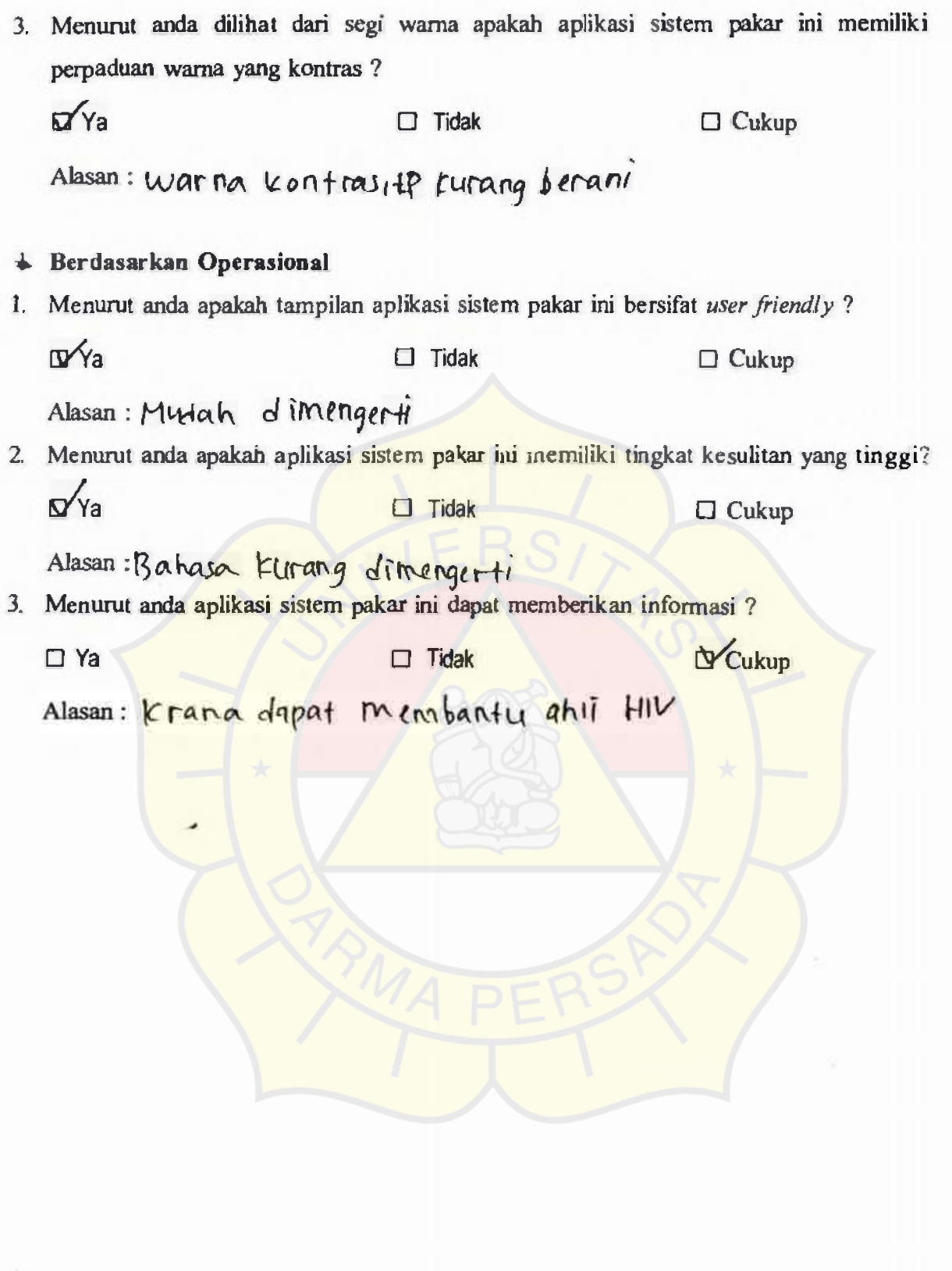

•

 $\mathbf{L}$ 

*CHRISTINA SUSANTI*  Jin.Intan VI Blok I No 209 RT 07/RW15 Kec.Bantar Gebang, Kab Bekasi. Bekasi Timur 17158 Mobile: 0813-80670609 E-mail: Christina.susanti@yahoo.com

#### *RIWAYAT HIDUP*

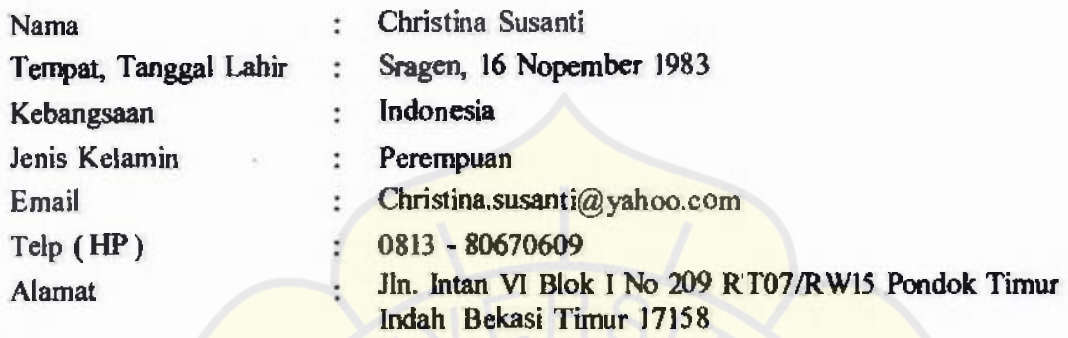

#### *PENDIDIKAN FORMAL*

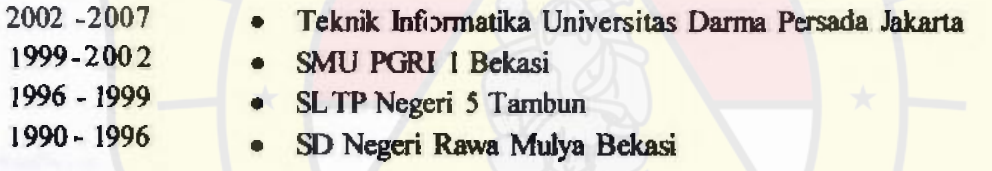

Agust $\sqrt{4}$ , 2007

**Christina Susanti**